## 校友申請圖書館無線網路步驟

- **1.** 需本人攜帶校友借書證,至櫃檯向櫃檯人員申請。
- **2.** 櫃檯人員透過系統驗證身分,身分無誤後,列印帳號及密碼單。
- **3.** 校友根據帳號及密碼單進行無線網路登入動作,請參考下列操作畫面。

## 教職員生請選「**ntutcc**」信號,校友請選「**Ntut-lib-Guest**」信號

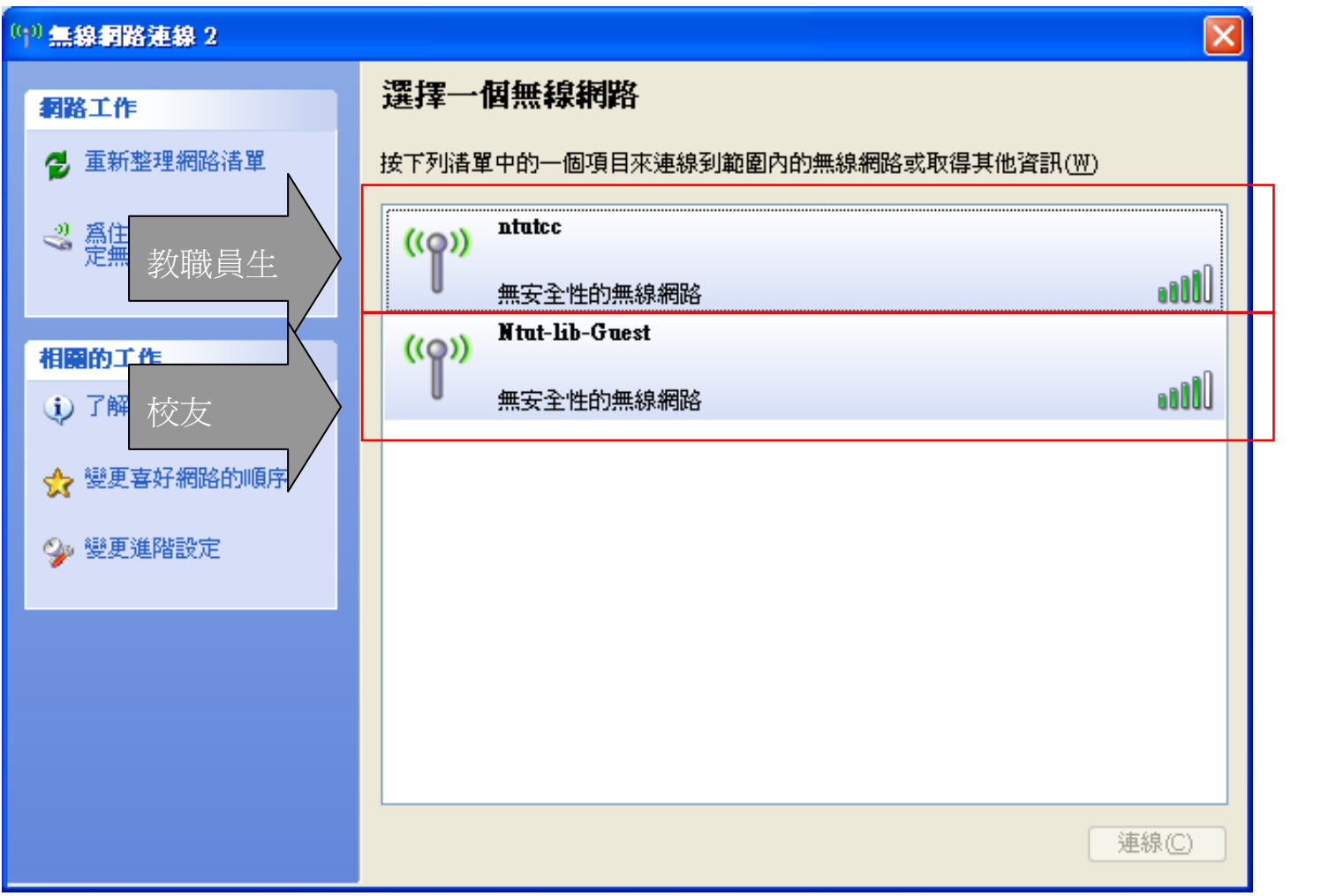

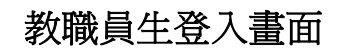

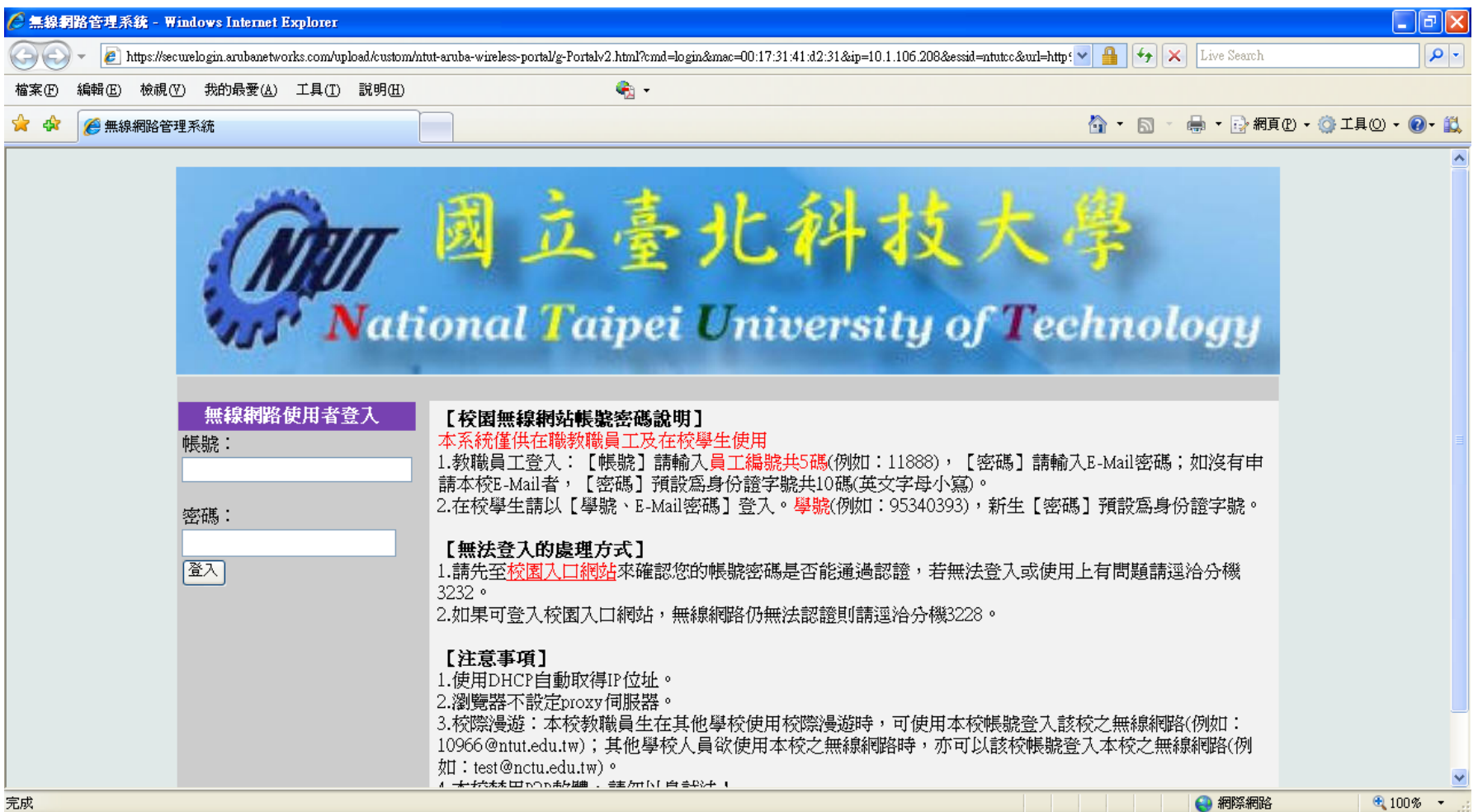

## 校友登入畫面

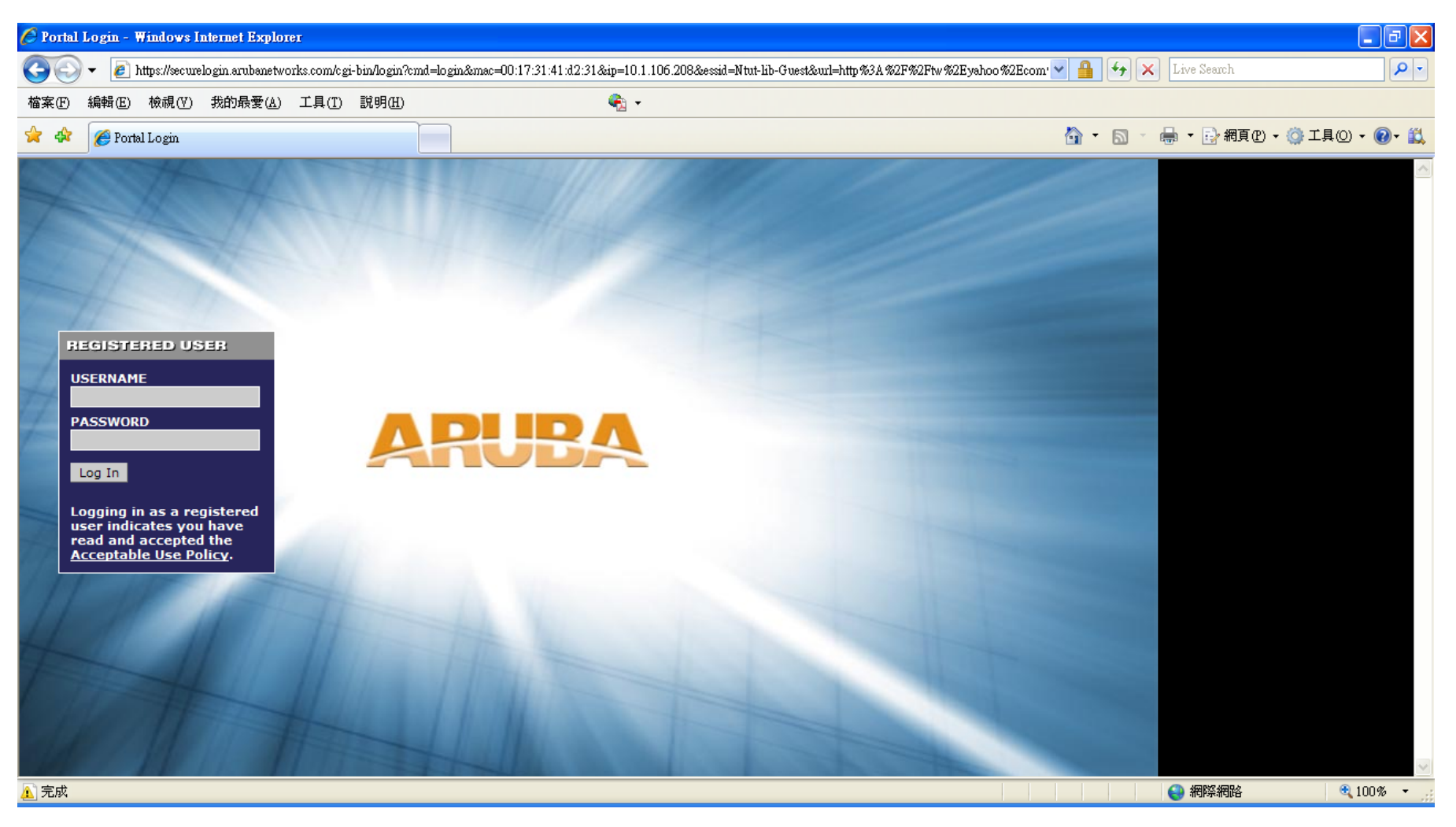